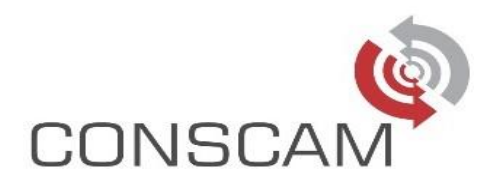

## **CONCURSO PÚBLICO Nº 01/2018**

### **PREFEITURA MUNICIPAL DE DRACENA-SP**

### **JULGAMENTO DOS RECURSOS**

# **MATEMÁTICA**

**Merendeira** - Questão 18 Houve falha na elaboração da questão. *Recurso deferido, a questão será anulada.*

Agente de Administração Escolar - Questão 13 Houve falha na elaboração da questão. *Recurso deferido, a questão será anulada.*

# **PORTUGUÊS**

Diretor de Escola

- Questão 01

"No texto" não é um comando da questão 1, mas sim uma expressão introdutória de um enunciado explicativo, o qual mostra um recurso utilizado pelo autor do texto para introduzir uma nova personagem na narrativa, a moradora da favela. Trata-se de um recurso coesivo, através do qual se retoma um termo por meio de outros, no caso, o pronome indefinido "alguém" (a primeira referência feita à personagem), que é recuperado por nomes genéricos ("ser encardido", "bicho" e "estranha criatura"). Tal procedimento não se limita à simples articulação textual: há uma intencionalidade – transmitir ao leitor a reação de estranhamento dos moradores da residência do instante em que surge a mulher até sua aproximação, ou seja, a forma como ambos veem essa mulher. Tal estranhamento *não se restringe à aparência da personagem*, relacionando-se mais à imprevisibilidade do que a mesma estava prestes a fazer, o que, de certo modo, assusta os donos da casa. O desenrolar da narrativa comprova essa recepção nada acolhedora: os donos acabam por vender a casa logo após o episódio para não passarem por esse tipo de situação novamente, ou seja, serem incomodados pelos moradores da favela.

O comando da questão se encontra, na verdade, na sentença "Esse recurso **revela**...", o qual solicita do candidato que interprete a intenção do autor ao fazer uso do recurso linguístico previamente explicado no enunciado inicial. A alternativa correta é, portanto, a letra B, constante do gabarito.

### *Recurso Indeferido*

- Questão 14

No texto, Rosely Sayão discorre sobre a polêmica dos padrões de beleza e suas consequências na adolescência. Por se tratar de um artigo de opinião, há toda uma estrutura que define esse tipo de texto: introdução do tema/apresentação da tese; desenvolvimento/argumentação; e conclusão.

Para tanto, inicia seu texto introduzindo o leitor ao assunto, explicando, no primeiro parágrafo, o motivo que a levou a discutir tal questão (uma conversa entre duas jovens).

E-mail: contato@conscamweb.com.br | site: www.conscamweb.com.br

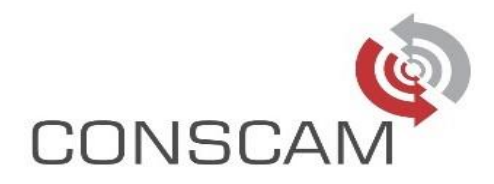

Já no segundo parágrafo, a autora começa sua discussão sobre o tema, fazendo uma ponte entre a fase da adolescência e o desenvolvimento do corpo, e aponta as dificuldades pelas quais os jovens passam ao construir sua autoimagem corporal, sob a influência de uma "imagem ideal" imposta pela sociedade.

Essa imposição social é retomada no terceiro e quarto parágrafos, nos quais a autora destaca, como argumentos, dois desafios enfrentados pelos adolescentes: a submissão a um padrão de beleza inatingível e as contradições que o mercado de consumo impõe para se atingir esse padrão – malhar/estar em forma/ter boa alimentação versus a profusão de anúncios da indústria alimentícia; ou seja, o adolescente sofre com a impossibilidade de ter o "corpo perfeito" e ainda tem que lidar com as cobranças sociais relacionadas a um rentável mercado que "vende" beleza, saúde e juventude perene.

Portanto, a sentença "É preciso enfrentar as contradições...", que inicia o quarto parágrafo, faz parte do processo de argumentação da autora: relaciona-se a algo *que o adolescente deve enfrentar*, e não uma solução sugerida para a problemática dos padrões de beleza.

As soluções se encontram na conclusão do texto, a partir do penúltimo parágrafo - a autora elenca possibilidades de orientação aos jovens, a fim de auxiliá-los a terem um outro olhar em relação a si próprios e às imposições sociais de padrões de beleza.

### *Recurso Indeferido*

# **CONHECIMENTOS ESPECÍFICOS**

Diretor de Escola

- Questão 25

na alternativa III, a palavra "atores" não foi digitada errada. Ela foi colocada propositalmente e, como o próprio candidato diz no recurso "atores não é o mesmo que fatores". Neste sentido, a alternativa III está incorreta, o que mantém a alternativa C como sendo a resposta certa. *Recurso indeferido*

Agente de Administração Escolar

Questão 26

Conforme artigo publicado no site da Microsoft [\(https://support.office.com/pt-br/article/Atalhos](https://support.office.com/pt-br/article/Atalhos-de-teclado-do-Microsoft-Word-no-Windows-95ef89dd-7142-4b50-afb2-f762f663ceb2#OfficeVersion=2010,_2007)[de-teclado-do-Microsoft-Word-no-Windows-95ef89dd-7142-4b50-afb2-](https://support.office.com/pt-br/article/Atalhos-de-teclado-do-Microsoft-Word-no-Windows-95ef89dd-7142-4b50-afb2-f762f663ceb2#OfficeVersion=2010,_2007)

f762f663ceb2#OfficeVersion=2010, 2007), em Noções básicas do Microsoft Office  $\rightarrow$  Usar as caixas de diálogo Abrir e Salvar como, o atalho utilizado para exibir a caixa de diálogo abrir é CTRL+A.

### *Recurso indeferido*

Questão 27

O gabarito deixa claro que ao pressionar a tecla F5 "A caixa de diálogo 'Localizar e Substituir' aparece.".

Não foi dito no gabarito que a tecla F5 tem a função de localizar e substituir, e sim que o atalho abre uma tela com o nome "Localizar e Substituir".

### *Recurso indeferido*

Questão 28

Os aplicativos Microsoft Office agregam funcionalidades de versões anteriores às novas, sem que haja a retirada de antigas funcionalidades.

Todos os casos questionados têm retro compatibilidade com outras versões; tanto que em artigos publicados no site da Microsoft temos os termos "Aplicável a: Excel 2016 Excel 2013

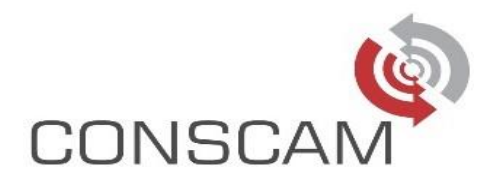

Excel 2010 Excel 2007" [\(https://support.office.com/pt-br/article/alterar-o-formato-de-arquivo](https://support.office.com/pt-br/article/alterar-o-formato-de-arquivo-padrão-para-salvar-pastas-de-trabalho-16318414-f050-40b8-8b17-23ff5f381fb5)[padrão-para-salvar-pastas-de-trabalho-16318414-f050-40b8-8b17-23ff5f381fb5\)](https://support.office.com/pt-br/article/alterar-o-formato-de-arquivo-padrão-para-salvar-pastas-de-trabalho-16318414-f050-40b8-8b17-23ff5f381fb5).

Portanto entendemos que não houve dano, haja vista que todas as funções questionadas estão disponíveis em ambas as versões.

### *Recurso indeferido*

Questão 29

Conforme artigo publicado no site da Microsoft [\(https://support.office.com/pt-br/article/copiar](https://support.office.com/pt-br/article/copiar-formatação-usando-o-pincel-de-formatação-b9fe82ea-c0a0-41de-837b-d2f15dd41ea9)[formatação-usando-o-pincel-de-formatação-b9fe82ea-c0a0-41de-837b-d2f15dd41ea9\)](https://support.office.com/pt-br/article/copiar-formatação-usando-o-pincel-de-formatação-b9fe82ea-c0a0-41de-837b-d2f15dd41ea9), "Use o pincel para copiar rapidamente a formatação de uma coisa em um documento para outra. Selecione apenas a coisa que você gosta da aparência da, clique em Pincel e clique na coisa que você deseja alterar para a mesma aparência. Pincel de formatação seleciona toda a formatação da sua primeira coisa, se ele é uma forma, a célula, a borda da imagem ou a parte de texto e aplica-se para a segunda."

## *Recurso indeferido*

#### Questão 32

A questão pede qual a *extensão de arquivo* **padrão** do Excel, e não em qual *formato ela se baseia*. Portanto, conforme artigo publicado no site da Microsoft [\(https://support.office.com/pt](https://support.office.com/pt-br/article/alterar-o-formato-de-arquivo-padrão-para-salvar-pastas-de-trabalho-16318414-f050-40b8-8b17-23ff5f381fb5)[br/article/alterar-o-formato-de-arquivo-padrão-para-salvar-pastas-de-trabalho-16318414-f050-](https://support.office.com/pt-br/article/alterar-o-formato-de-arquivo-padrão-para-salvar-pastas-de-trabalho-16318414-f050-40b8-8b17-23ff5f381fb5) [40b8-8b17-23ff5f381fb5\)](https://support.office.com/pt-br/article/alterar-o-formato-de-arquivo-padrão-para-salvar-pastas-de-trabalho-16318414-f050-40b8-8b17-23ff5f381fb5) temos a seguinte informação: "No Microsoft Excel, as pastas de trabalho serão salvos como pastas de trabalho do Excel (. xlsx) por padrão." *Recurso indeferido*

Lençóis Paulista, 10 de abril de 2018

Banca Examinadora do Concurso Público nº 01/2018 de Dracena